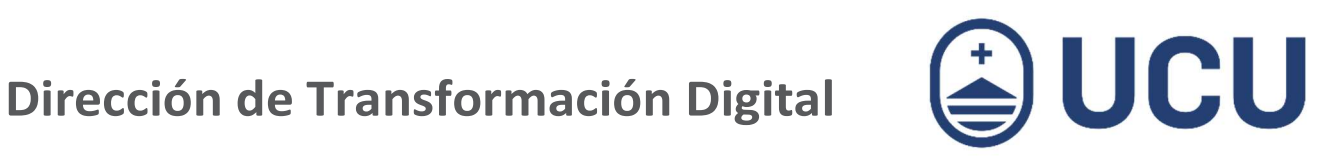

## ¿Cómo accedo al Portal Laboral?

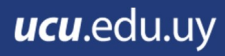

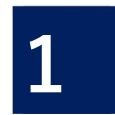

Ingresar a ucu.edu.uy/estudiantes y seleccionar Portal Laboral o ir directamente a http://www.ucu.edu.uy/portallaboral

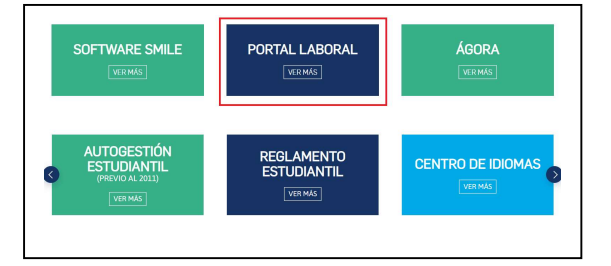

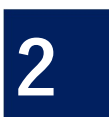

## Seleccionar Acceso Estudiantes/Alumni

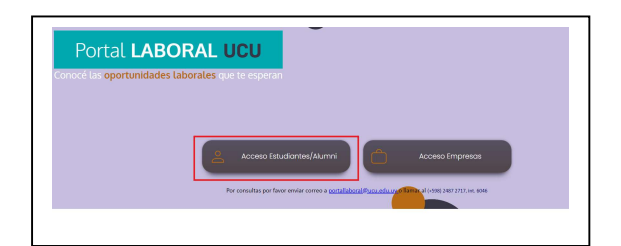

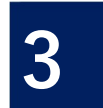

## Ingresar Nombre de usuario y contraseña

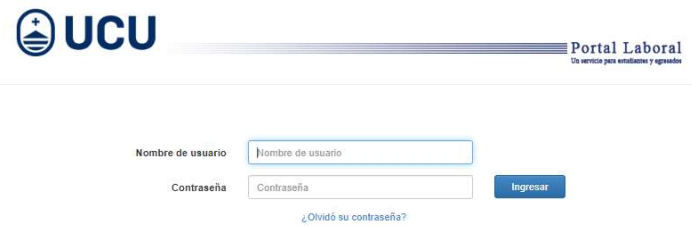

El Portal utiliza los mismos datos de acceso que Autogestión, para estudiantes de 2011 en adelante

Por consultas: portallaboral@ucu.edu.uy o tel. 2487 2717 int. 6045, 9:00 a 16:00 h

¿Cómo accedo al Portal Laboral? | ¿Más consultas?: soporte@ucu.edu.uy | 2487 2717 int. 311